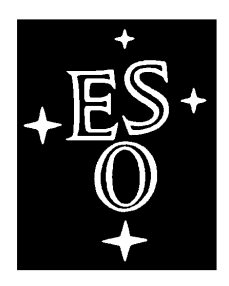

# EUROPEAN SOUTHERN OBSERVATORY

Organisation Européenne pour des Recherches Astronomiques dans l'Hémisphère Austral Europäische Organisation für astronomische Forschung in der südlichen Hemisphäre

VLT PROGRAMME

# **VERY LARGE TELESCOPE**

**VLT Instrumentation Software** 

# **--- Acceptance Test Plan Template Document**

Doc. No.: VLT-PLA-ESO-17240-2266

Issue: 6

Date: 16/02/2007

Prepared: A.Longinotti

Name Date Signature<br>
einotti 16/02/2007

Name Date Signature Approved: K.Wirenstrand

Released: M.Peron

Name Date Signature

VLT PROGRAMME \* TELEPHONE: (089) 3 20 06-0 \* FAX: (089) 3 20 06 514

# CHANGE RECORD

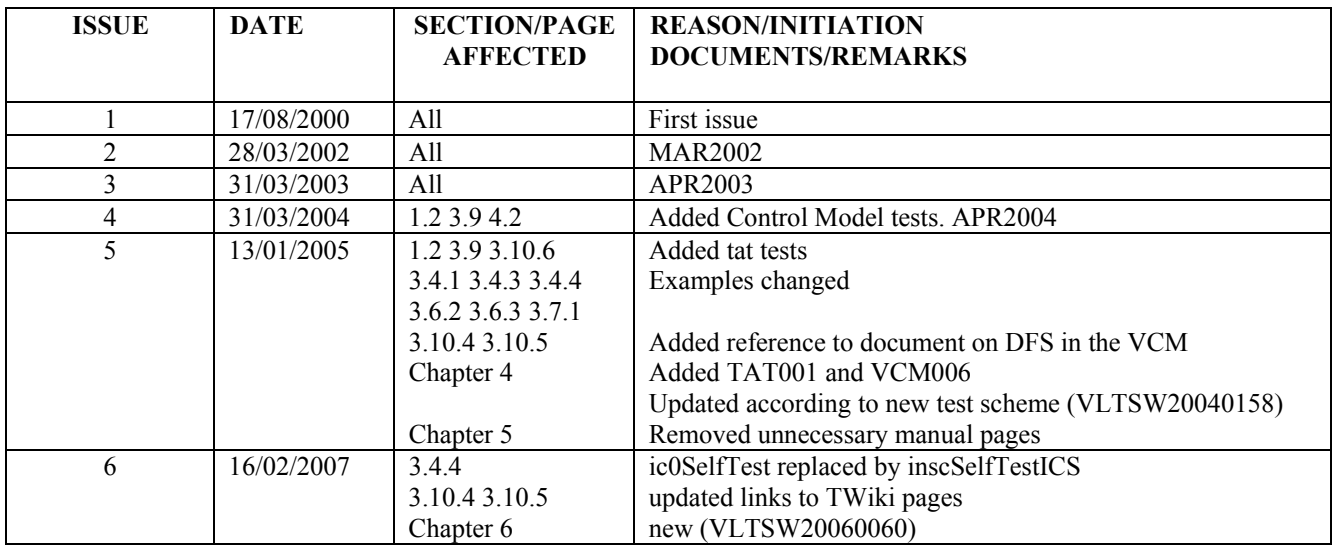

# **TABLE OF CONTENTS**

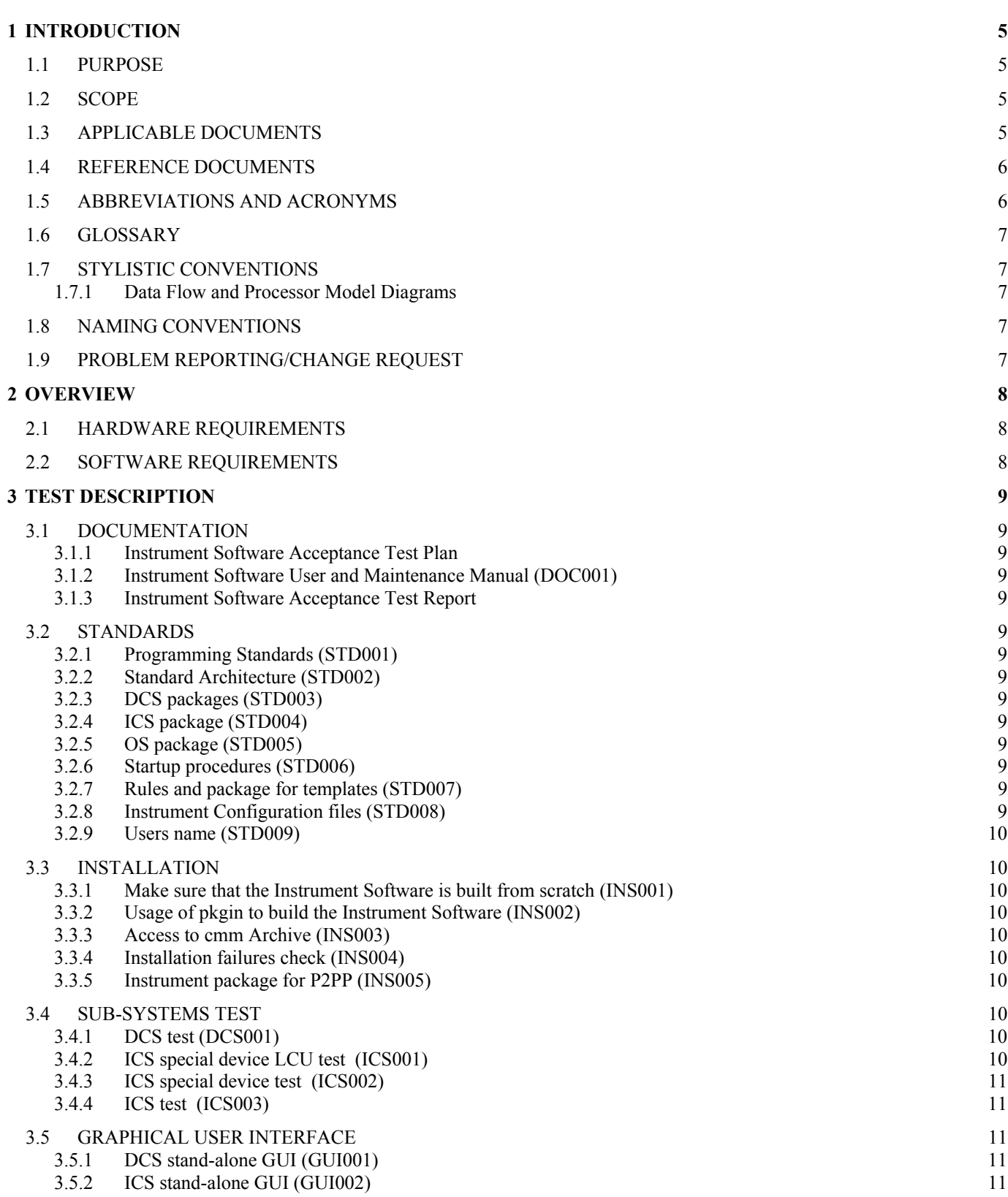

**ESO**

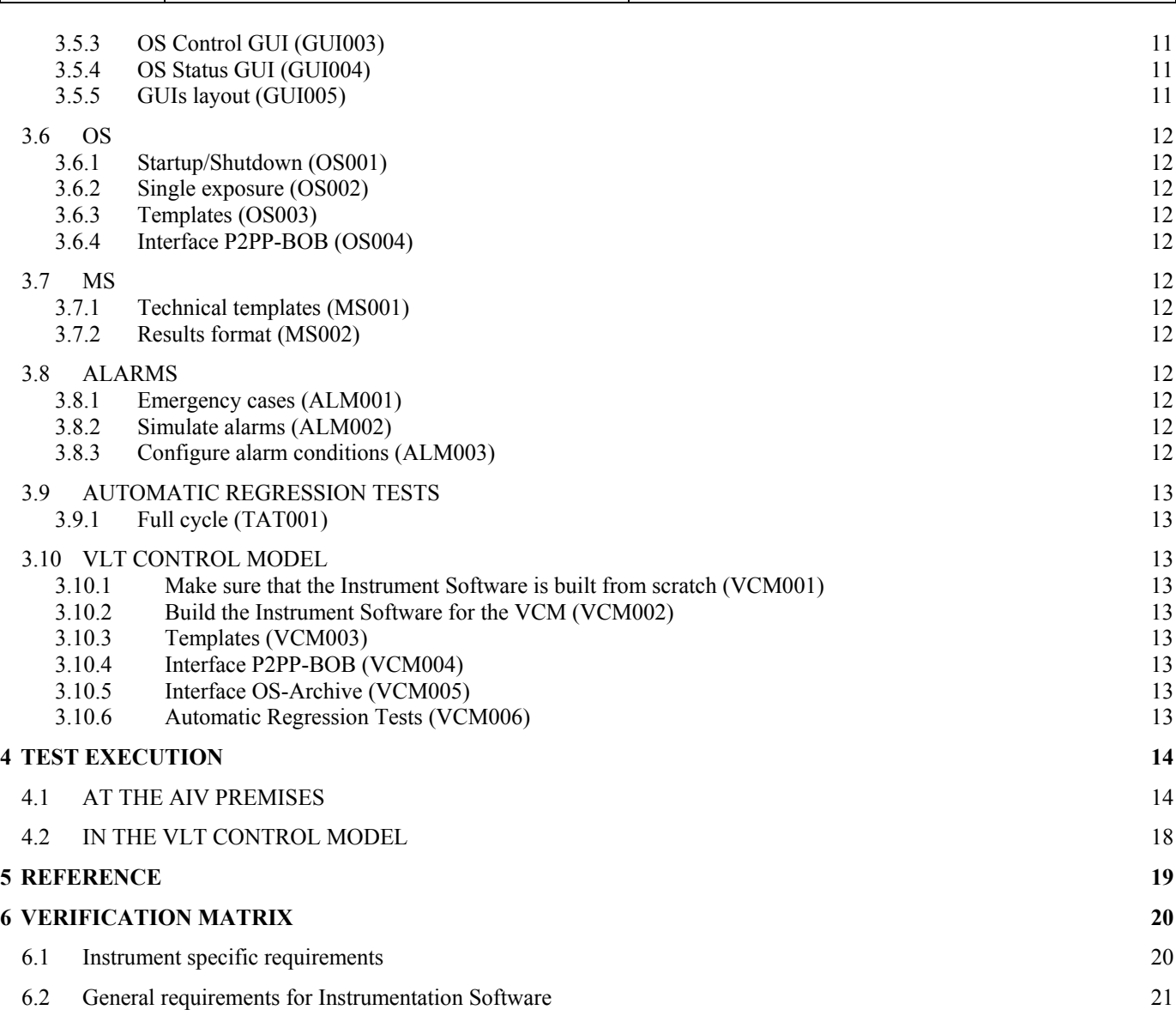

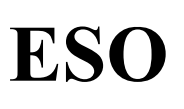

# **1 INTRODUCTION**

# **1.1 PURPOSE**

Purpose of Preliminary Acceptance Europe (PAE) is to verify the readiness of an instrument, in terms of fulfilling requirements, before being shipped to Chile for commissioning.

According to the VLT Software Management Plan **[AD 10]**, an Acceptance Test Plan (ATP) document has to be issued by the consortium in charge of the instrument and reviewed by ESO well before the foreseen PAE. Such a document must contain a list of tests, which have to successfully pass in order to certify that the instrument has completed the implementation phase and is ready for commissioning. As a result of PAE, an Acceptance Test Report (ATR) document has to be produced.

Issue Date Page

*The ATR document normally consists of the ATP added with the results of the PAE, including any relevant comment/remark. It has to be prepared by the consortium and agreed with ESO, before being issued.* 

*The present document provides structure and contents of an ATP document and indicates which characteristics the software for an instrument, to be operated and maintained at Paranal, is expected to have, in terms of packages and standards used. In particular it aims to emphasize the importance of using common software to implement common functionality: it increases the maintainability of the final product.* 

*This document is intended to be applicable to all contracts with consortia for. It should therefore be added to the list of applicable documents in the related Statement of Work.* 

# **1.2 SCOPE**

The present document describes all tests foreseen for PAE, to verify the completeness of the instrument software before shipment to Chile. It covers the whole set of functionality as described in the User Requirements document. The Software PAE normally takes place at the location where the instrument has been assembled and integrated. The execution of a sub-set of the tests also in the VLT Control Model in Garching, e.g. to verify the interface with TCS or the Data Flow Software (Archive, Observation Handling Tool), is considered integral part of the PAE and is mandatory for all new instruments.

The availability of automatic regression test procedures is also considered mandatory for all new instruments and their successful execution is also part of the Software PAE run.

*This document aims to provide instrumentation software responsible, from ESO and from consortia, with a template of Acceptance Test Plan (ATP) document. Instrument specific ATP documents should be based on this template. They must contain at least the tests described herein (whenever applicable), and possibly add instrument specific tests. Paragraphs in italics should be removed.* 

# **1.3 APPLICABLE DOCUMENTS**

The following documents, of the exact issue shown, form a part of this document to the extent specified herein. In the event of conflict between the documents referenced herein and the contents of this document, the contents of this document shall be considered as a superseding requirement.

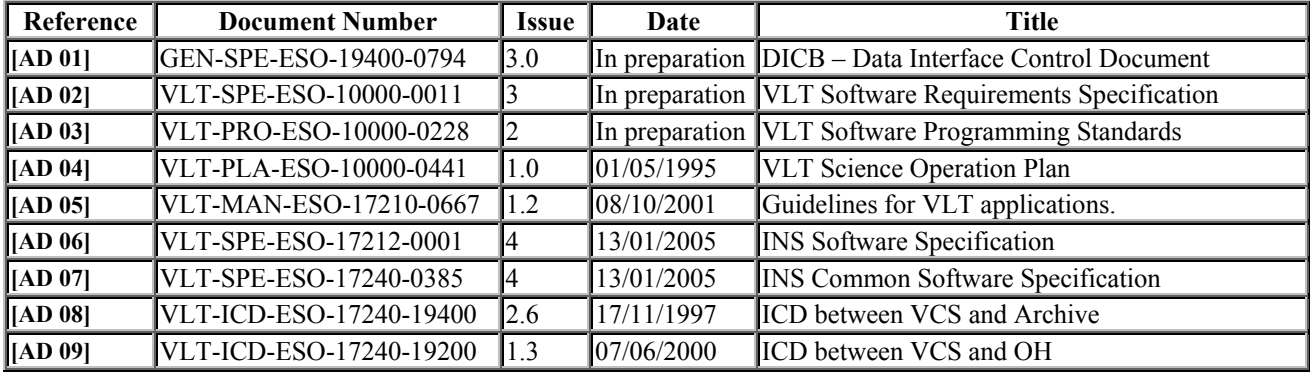

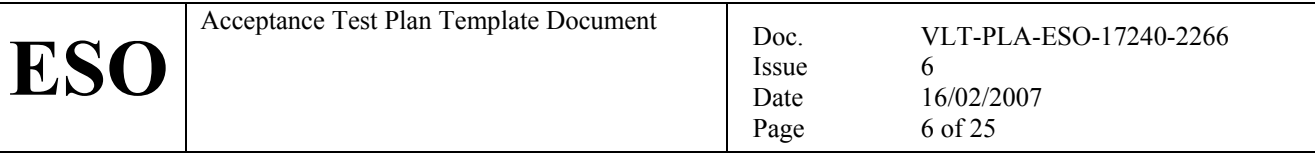

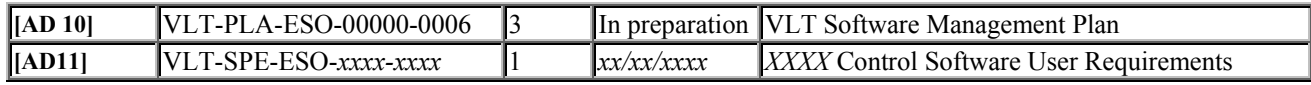

# **1.4 REFERENCE DOCUMENTS**

The following documents are referenced in this document.

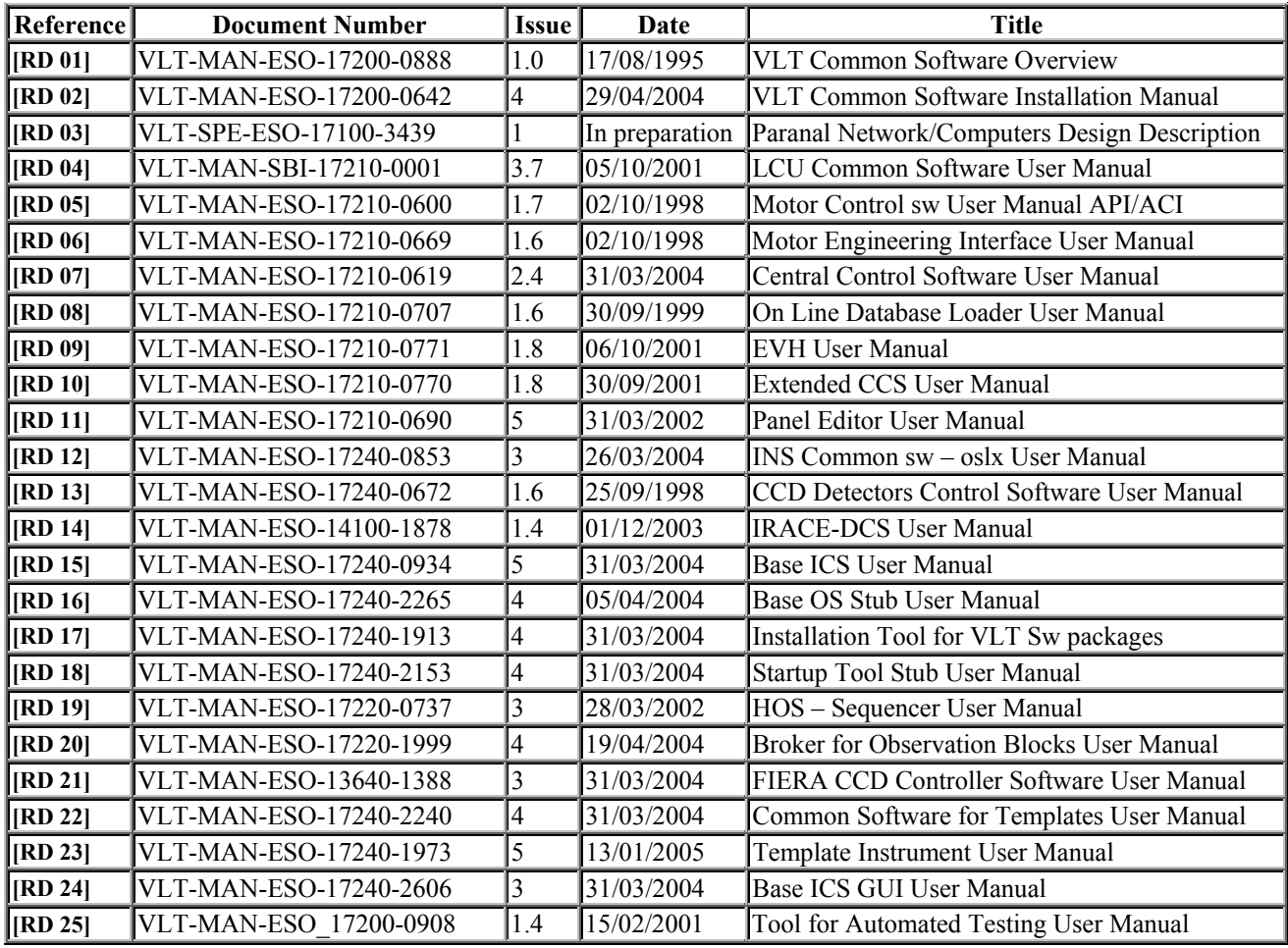

# **1.5 ABBREVIATIONS AND ACRONYMS**

This document employs several abbreviations and acronyms to refer concisely to an item, after it has been introduced. The following list is aimed to help the reader in recalling the extended meaning of each short expression:

- AIV Assembly Integration and Verification<br>ATP Acceptance Test Plan
- ATP Acceptance Test Plan<br>ATR Acceptance Test Repo
- ATR Acceptance Test Report<br>CCS Central Control Software
- Central Control Software
- CPU Central Processing Unit
- DCS Detector Control Software<br>DFS Data Flow System
- Data Flow System
- ESO European Southern Observatory
- FITS Flexible Image Transport Format<br>GUI Graphical User Interface
- GUI Graphical User Interface<br>HW Hardware
- Hardware
- ICS Instrument Control Software
- INS Instrumentation Software Package
- I/O input/output
- ISF Instrument Summary File IWS Instrument Workstation

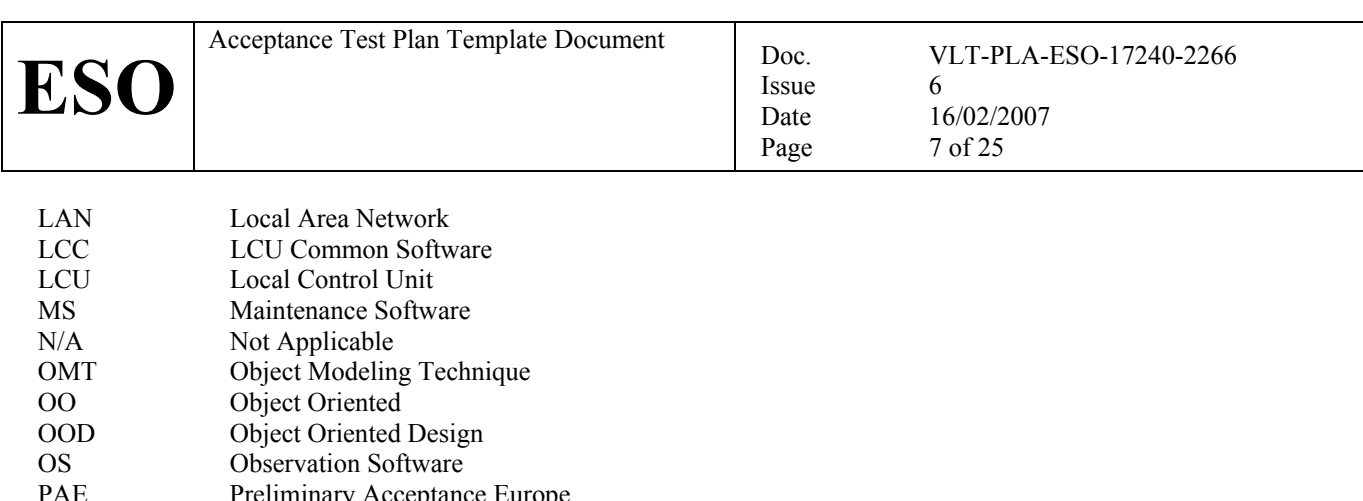

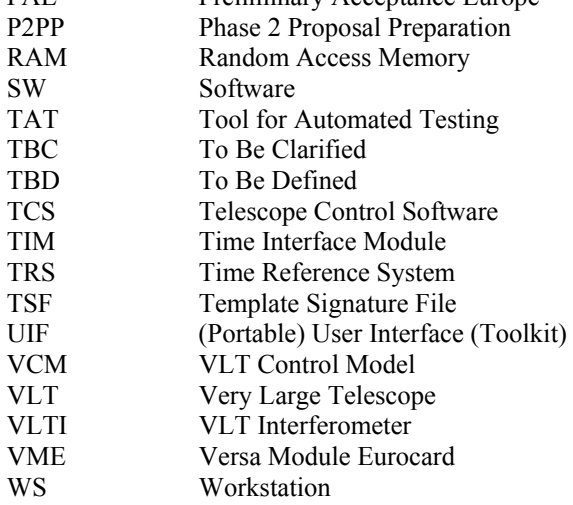

# **1.6 GLOSSARY**

No special definition is introduced in this manual

# **1.7 STYLISTIC CONVENTIONS**

The following styles are used:

**bold** 

in the text, for commands, filenames, pre/suffixes as they have to be typed.

*italic* 

in the text, for parts that have to be substituted with the real content before typing.

teletype

for examples. <name>

in the examples, for parts that have to be substituted with the real content before typing.

**bold** and *italic* are also used to highlight words.

#### **1.7.1 Data Flow and Processor Model Diagrams**

Data Flow and processor Model Diagrams are based on De Marco/Yourdon notation for real-time systems **[RD 20]**.

# **1.8 NAMING CONVENTIONS**

This implementation follows the naming conventions as outlined in **[AD 03]**.

# **1.9 PROBLEM REPORTING/CHANGE REQUEST**

The form described in **[RD 02]** shall be used.

# **2 OVERVIEW**

The present document is structured as follows:

- Chapter 3 gives a detailed description of the tests to be performed.
- Chapter 4 describes the exact sequence of actions to be executed during PAE.
- Chapter 5 contains the manual pages of the test scripts used to run the tests.

# **2.1 HARDWARE REQUIREMENTS**

*The list below refers to the Template Instrument XXXX. It must be modified to reflect the actual requirements of each specific instrument.* 

Issue Date Page

In order to perform the whole set of tests described in this document, the following computers and hardware components must be available:

- One Instrument Workstation
- Two LCUs for ICS
- One LCU for the TCCD
- One Sparc LCU for IRACE
- One Sparc LCU for FIERA

# **2.2 SOFTWARE REQUIREMENTS**

In order to perform the whole set of tests described in this document, the following software components must be available:

- UNIX Operating System (see **[RD 02]** for the types and versions supported).
- VLT Common Software MAR2001or higher, installed according to **[RD 02]**.
- Access to the *cmm* Archive.

# **3 TEST DESCRIPTION**

# **3.1 DOCUMENTATION**

This section describes the documents produced for PAE.

# **3.1.1 Instrument Software Acceptance Test Plan**

*It is prepared and reviewed before PAE.* 

It consists of the present document.

# **3.1.2 Instrument Software User and Maintenance Manual (DOC001)**

It is based on **[RD 23]** and includes:

1. One chapter dedicated to an overview of the architecture of the whole Instrumentation sw (LAN, computers, processes, environments, and database).

Issue Date Page

- 2. One chapter dedicated to the installation of the whole Instrumentation Software.
- 3. One chapter dedicated to observation scenarios, including a layout of the GUIs.
- 4. One chapter dedicated to Templates.

# **3.1.3 Instrument Software Acceptance Test Report**

*It is produced after PAE.* 

It is derived from the present document, in particular chapter 4, by adding the results and comments from PAE.

# **3.2 STANDARDS**

The following aspects of the Instrumentation Software will be verified through code inspection.

# **3.2.1 Programming Standards (STD001)**

Compliance with Software Programming Standards (**[AD 03]**) is verified through code inspection on files (randomly around 10% of the total source code) of all main categories  $(C_{+}, C_{+}, c_{-})$ .

*Since this verification takes time, it is recommended to do it separately before the actual PAE takes place.* 

# **3.2.2 Standard Architecture (STD002)**

The LAN and hardware platforms (WS, LCUs), including names, are conform to what specified in **[RD 03]**. *For VLTI, VST, La Silla instruments an equivalent reference document should exist.* 

# **3.2.3 DCS packages (STD003)**

DCS uses the standard DCS package FIERA (**[RD 13]**) *or CCD ([RD 14]) or IRACE ([RD 21]). Exceptions must be justified and agreed upon at FDR latest.* 

# **3.2.4 ICS package (STD004)**

ICS uses the base ICS package *icb* **[RD 15]** and *icbpan* **[RD 24]**. *The specific code developed for the instrument ICS must be justified and documented.* 

# **3.2.5 OS package (STD005)**

OS uses the common OS package *BOSS*, **[RD 16]**. *The specific code developed for the instrument OS must be justified and documented.* 

# **3.2.6 Startup procedures (STD006)**

Startup/Shutdown procedures are based on the common tool *stoo,* **[RD 18]**. *If not based on stoo, at least a short description of the startup procedure (processes started, initialized attributes, commands sent) must be included in the documentation (see 3.1.2).* 

# **3.2.7 Rules and package for templates (STD007)**

Templates use the common library *tpl* and follow the rules defined in **[RD 22]**.

# **3.2.8 Instrument Configuration files (STD008)**

All files dealing with the instrument configuration for Paranal belong to one single dedicated module (*xxmcfg*). The User Manual describes the procedures to be followed to keep under sw configuration control any change to the Instrument configuration parameters.

#### **3.2.9 Users name (STD009)**

**ESO**

The target Instrument WS defines two users:

- 1. *xxxxmgr*, responsible for the installation
- 2. *xxxx*, who runs the instrument sw.

For both users, INTROOT and INS\_ROOT must be defined according to the standard adopted at Paranal:

Issue Date Page

- INTROOT set to /vlt/*XXXX*/INTROOT
- INS\_ROOT set to /data/*XXXX*/INS\_ROOT

# **3.3 INSTALLATION**

#### **All tests described in this section must be executed at the AIV premises as user** *xxxxmgr*

# **3.3.1 Make sure that the Instrument Software is built from scratch (INS001)**

It is possible to rebuild from scratch the complete instrument software and related environments. Before running the installation procedure, the old contents of \$INTROOT, \$INS\_ROOT, \$VLTDATA/ENVIRONMENTS, \$VLTDATA/config are (re)moved, to verify that installation can be done from scratch.

#### **3.3.2 Usage of pkgin to build the Instrument Software (INS002)**

The Instrument Software installation is based on *pkgin* (**[RD 17]**).

*In any case, there must be an automatic installation procedure. To minimize the downtime of the target host during software upgrades at Paranal, verify that the installation procedure is or can be split into two main phases (as pkgin does):* 

- *1. Creation of the INTROOT, placing there all files needed by the instrument software, creation of CCS and LCU environments. It should be possible to execute this phase off-line, not necessarily on the target WS. It should be possible to copy the result (INTROOT) to the target host.*
- *2. The rest of the installation (environment initialization and startup, scan links creation and scan system startup) is always executed at the target host. If possible, this phase should not need access to the sources, only to the INTROOT produced by the first phase.*

*It must be possible to execute each of these steps with one single UNIX shell command.* 

# **3.3.3 Access to cmm Archive (INS003)**

The complete code is accessible and can be retrieved from the *cmm* Archive. This can be verified by checking the contents of the file *xxins/config/xxinsINSTALL.cfg.* 

In order to be able to repeat the tests at any time with exactly the same configuration**, all module versions are explicitly registered** in this file.

#### **3.3.4 Installation failures check (INS004)**

The installation procedure, being based on *pkgin*, allows easy tracing of failures and possible reasons.

#### **3.3.5 Instrument package for P2PP (INS005)**

As result of the build and installation procedure, the Instrument Packages *XXXX.zip* (*o*bservations) and *XXXX\_tec.zip*  (maintenance), as defined by P2PP, are produced and placed in \$INTROOT/config.

# **3.4 SUB-SYSTEMS TEST**

#### **All tests described in this section must be executed at the AIV premises as user** *xxxxmgr*

# **3.4.1 DCS test (DCS001)**

Run dedicated test procedure(s), which exercises for every individual detector system (DCS):

- the proper startup/shutdown
- state change
- execution of the main operations when online:
	- one single exposure, for all implemented read-out modes, or a selection of them, if too many.
	- □ verify if FITS files are properly saved in \$INS\_ROOT/SYSTEM/DETDATA.
- *An example is provided in xxmmpe/test/xxmmpeTestDCS.*

*It must be possible to run the same test under tat (see* **[RD 25]***).* 

# **3.4.2 ICS special device LCU test (ICS001)**

Run for each ICS special device from the vxWorks shell a low-level test, which exercises the device functionality by accessing directly the associated driver.

*Examples are available in ic0sen/test.* 

# **3.4.3 ICS special device test (ICS002)**

Run for each ICS special device a self-test procedure, which exercises:

• state change

**ESO**

- SETUP all functions in all possible named positions (or samples over a continuous range),
- STATUS-header

*An example is available in xxmmpe/test/xxmmpeTestICS.* 

*It must be possible to run the same test under tat (see* **[RD 25]***).* 

# **3.4.4 ICS test (ICS003)**

Run the ICS self test procedure, based on *inscSelfTestICS*. It exercises:

- the proper startup/shutdown
- state change
- SETUP all functions in all possible named positions (or samples over a continuous range),
- STATUS -header -dumpFits.

*An example is available in xxmmpe/test/xxmmpeTestICS.* 

*It must be possible to run the same test under tat (see* **[RD 25]***).* 

# **3.5 GRAPHICAL USER INTERFACE**

#### **All tests described in this section must be executed at the AIV premises as user** *xxxx*

#### **3.5.1 DCS stand-alone GUI (GUI001)**

The DCS stand-alone GUI allows performing all main operations foreseen:

- startup/shutdown
- go online
- set simulation level
- define a setup
- execute an exposure.

# **3.5.2 ICS stand-alone GUI (GUI002)**

The ICS stand-alone GUI is based on *icbpan* and allows performing all main operations foreseen:

- startup/shutdown
- go online
- set global simulation level
- set single device simulation level
- define a setup
- execute a setup

# **3.5.3 OS Control GUI (GUI003)**

The OS Control GUI has the following characteristics:

It is complementary (not alternative) to BOB, in particular

- there is no START button
- there are PAUSE, CONTINUE, CHANGE exp. time, ABORT one single exposure, whenever applicable.
- It shows a summary of the current instrument status
- It shows the current instrument mode
- It shows the main ongoing activities (e.g. status of running exposures).

# **3.5.4 OS Status GUI (GUI004)**

The OS Status GUI shows the detailed status of the whole instrument and its devices.

#### **3.5.5 GUIs layout (GUI005)**

GUIs used during observations fit into the scheme and space adopted by Paranal. In particular, they fit into two screens:

- 1. Main screen for BOB (left) and OS control (right).
- 2. Second screen for image display with RTD.

# **3.6 OS**

**ESO**

#### **All tests described in this section must be executed at the AIV premises as user** *xxxxmgr*

#### **3.6.1 Startup/Shutdown (OS001)**

Run the startup/shutdown procedure, based on the *stoo* package, for the whole instrument. Exercise also the state change commands (STANDBY, ONLINE, OFF).

#### **3.6.2 Single exposure (OS002)**

Execute, through a dedicated test script, one single exposure for each observing mode, involving all sub-systems (DCSs, ICS), and verify the result (FITS file) and its contents. Verify also that the generated FITS file is placed by *volac* in the right directory for archiving: \$INS\_ROOT/SYSTEM/ARCDATA.

Issue Date Page

*An example is available in xxmmpe/test/xxmmpeTestOS.* 

*It must be possible to run the same test under tat (see* **[RD 25]***).* 

#### **3.6.3 Templates (OS003)**

Execute through a dedicated test OB (file .*obd*), in sequence the complete set of templates implemented. *An example is available in xxmmpe/test/xxmmpeTestTPL. It must be possible to run the same test under tat (see* **[RD 25]***).* 

*Purpose is not to verify the scientific result, but just the technical result.* 

*In particular, the run time of such an OB should not be more than one hour, possibly < 15 minutes. Templates, which require the availability of sub-systems (typically acquisition templates, which require the telescope) should preferably implement a simulation of the missing sub-systems. Alternatively, they should not be part of the complete test OB and be included instead in a separate dedicated test OB, to be run only when the sub-systems are available.* 

# **3.6.4 Interface P2PP-BOB (OS004)**

Verify that the P2PP and the Instrument Package are properly installed on the Observation Handling Workstation. Define an OB with the P2PP tool and fetch it from BOB. Execute it from BOB. *For test purposes P2PP can be installed and started on the Instrument Workstation (see manual page of inscP2PPInstall).* 

# **3.7 MS**

#### **All tests described in this section must be executed at the AIV premises as user** *xxxxmgr*

# **3.7.1 Technical templates (MS001)**

All MS procedures are implemented in form of technical templates. *Exceptions should be justified and agreed upon. An example is available in xxmmpe/test/xxmmpeTestMS. It must be possible to run the same test under tat (see* **[RD 25]***).* 

# **3.7.2 Results format (MS002)**

The results produced by MS procedures are archived either in form of an ASCII file, with the same format supported by the CCS sampling tool (for those results obtained through this tool or equivalent), or as part of the operational logs file (short-FITS format).

# **3.8 ALARMS**

#### **All tests described in this section must be executed at the AIV premises as user** *xxxx*

#### **3.8.1 Emergency cases (ALM001)**

The main emergency conditions that may affect the instrument are identified and documented.

#### **3.8.2 Simulate alarms (ALM002)**

Alarms corresponding to emergency conditions are implemented in the software.

*If possible, check that these alarms work. If it is impossible to test the real cases, HW shall implement simulation conditions. The SW simulation shall be done if there is really no other alternative. Special care will be taken for Emergency Stops, if any.* 

#### **3.8.3 Configure alarm conditions (ALM003)**

Alarm thresholds (if applicable, e.g. LN2 tank level, temperature threshold) can be set through a GUI.

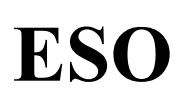

# **3.9 AUTOMATIC REGRESSION TESTS**

#### **All tests described in this section must be executed at the AIV premises as user** *xxxxmgr*

#### **3.9.1 Full cycle (TAT001)**

It must be possible to verify with an automatic procedure, i.e. with no user interactions, that the complete Instrument Software can be rebuilt from scratch, the environments can be created and started and all sub-systems tests are performed successfully. This procedure must be based on the VLT standard Tool for Automatic Tests (*tat*, see **[RD 25]**). *An example is available in xxmmpe/test/TestList.lite* 

Issue Date Page

# **3.10 VLT CONTROL MODEL**

#### **All tests described in this section must be executed on the VLT Control Model (VCM) in Garching as user** *xxxxmgr.*

#### **3.10.1 Make sure that the Instrument Software is built from scratch (VCM001)**

See INS001.

#### **3.10.2 Build the Instrument Software for the VCM (VCM002)**

Because of the different hardware available in the VCM, the installation module to be used in *xxmgar*. Files in this module contains all the definitions characterizing the Garching configuration.

#### **3.10.3 Templates (VCM003)**

Execute through a dedicated test OB (file .*obd*), in sequence the complete set of templates implemented.

# **3.10.4 Interface P2PP-BOB (VCM004)**

Verify that P2PP is running on the VCM OH Workstation and OBs can be transferred to BOB (see instructions under *http://websqa.hq.eso.org/sdd/bin/view/VLTSW/IWSDfsSetup*).

#### **3.10.5 Interface OS-Archive (VCM005)**

Verify that all FITS files generated when running an OB are transferred to the online Archive WS (see instructions under *http://websqa.hq.eso.org/sdd/bin/view/VLTSW/IWSDfsSetup*).

#### **3.10.6 Automatic Regression Tests (VCM006)**

Execute the automatic regression test procedure for the VCM configuration. *An example is available in xxmgar/test/TestList.lite* 

# **4 TEST EXECUTION**

**ESO**

This chapter describes, in tabular form, the sequence of actions/commands performed during the PAE to run the complete set of tests/verifications.

Issue Date Page

*The last column in the table is reserved for notes and remarks to be added during PAE and included in the ATR document.* 

*The names of commands and scripts refer to the Template Instrument XXXX. They have to be adapted to each specific instrument.* 

*It is assumed that the installation module for the location where AIV takes place is named xxmmpe. It must be changed according to the actual AIV location.* 

# **4.1 AT THE AIV PREMISES**

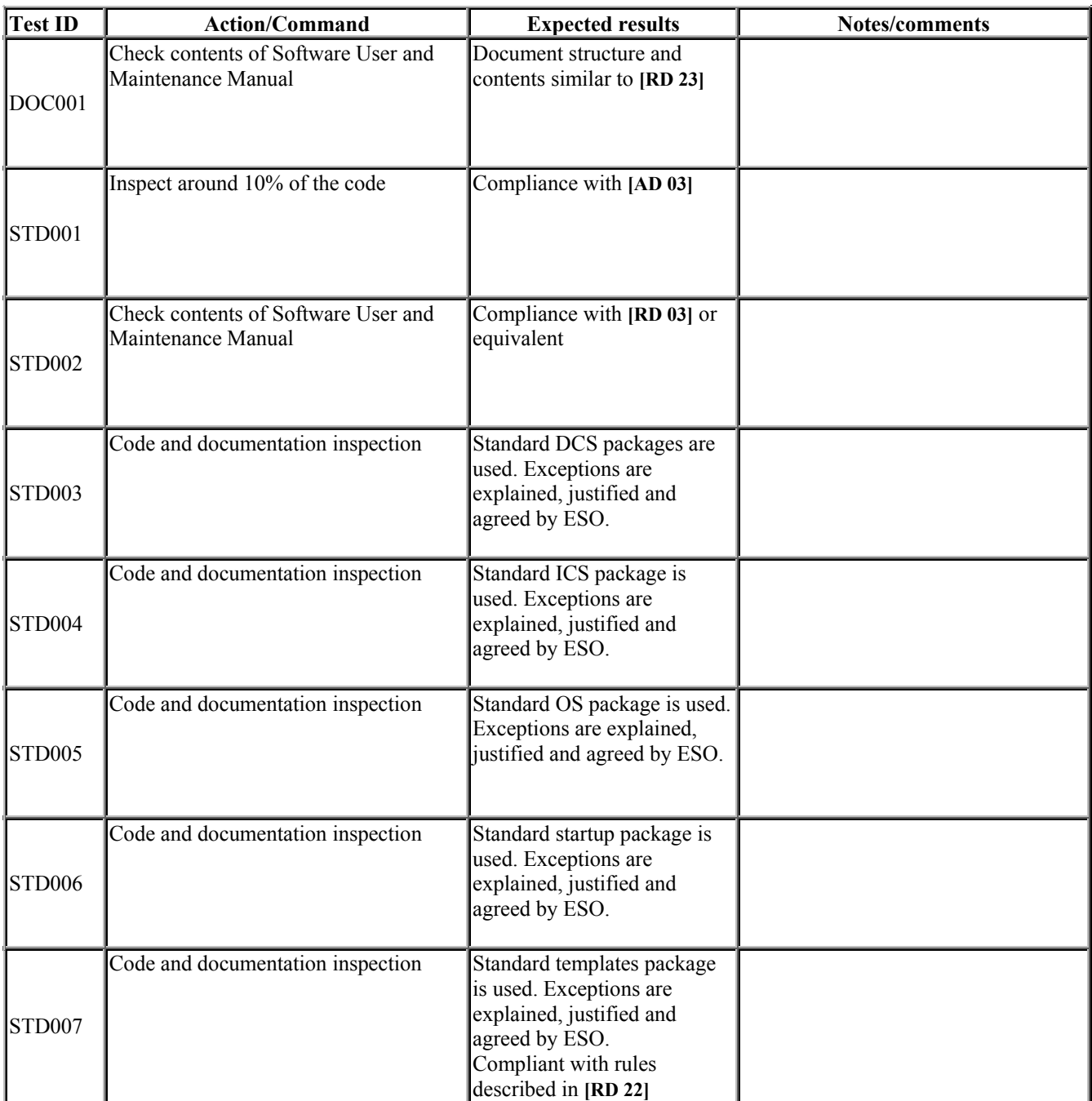

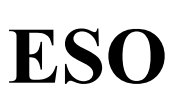

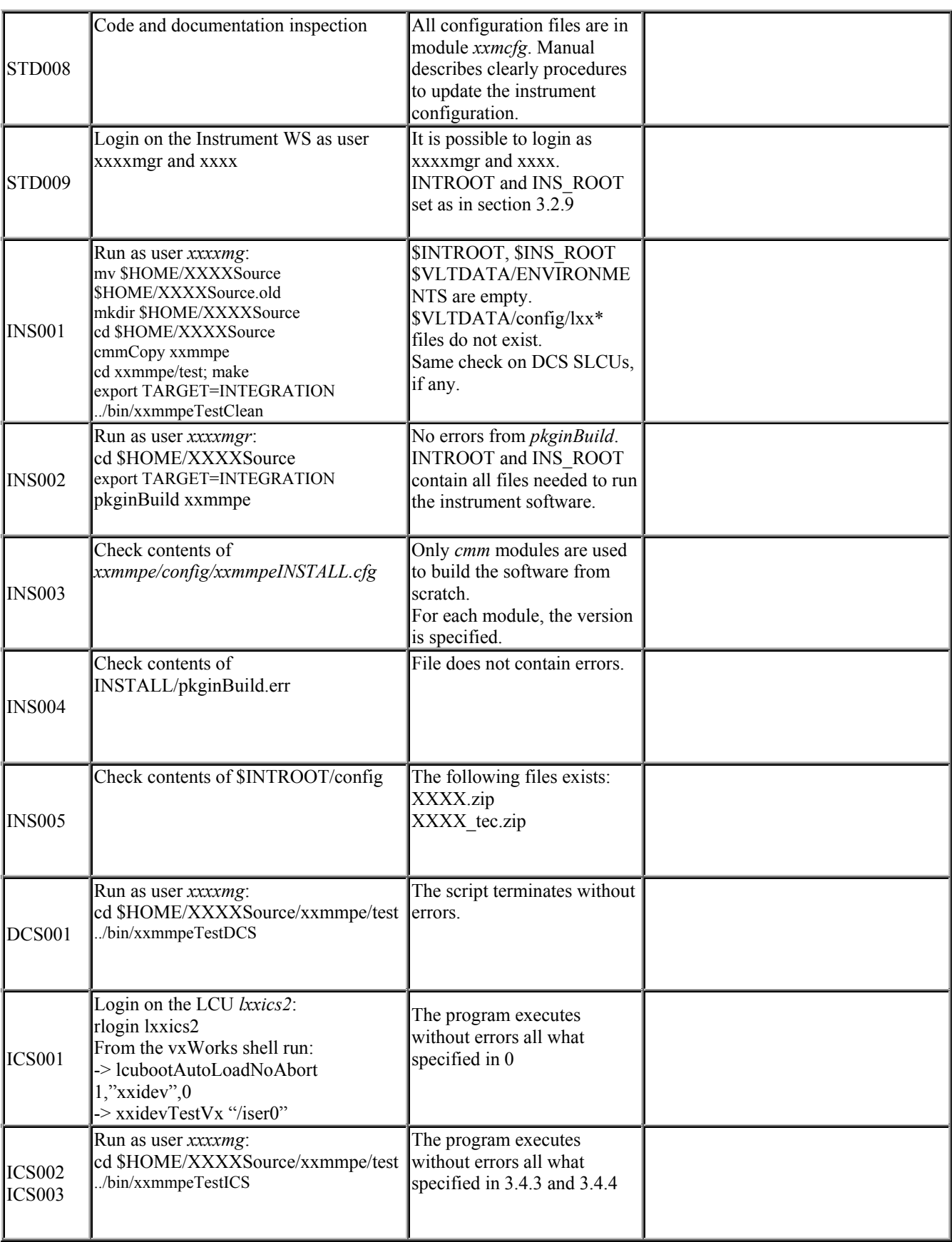

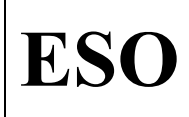

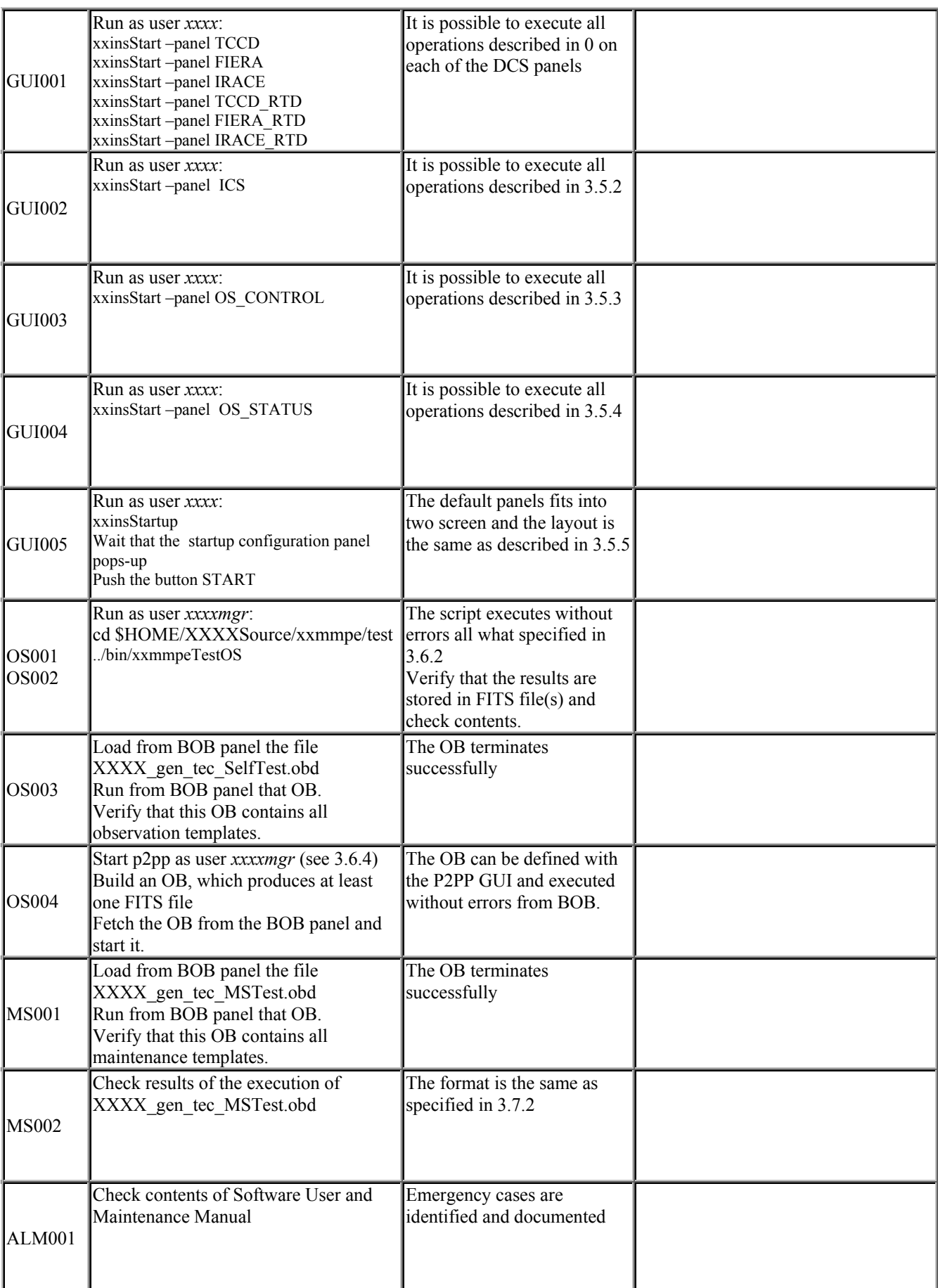

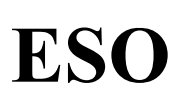

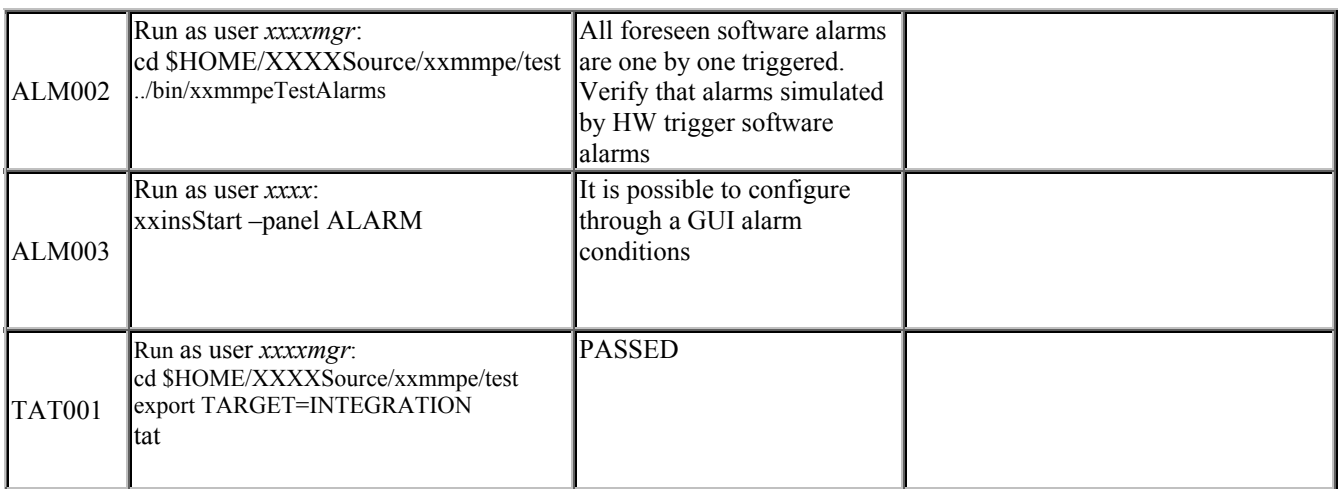

# **4.2 IN THE VLT CONTROL MODEL**

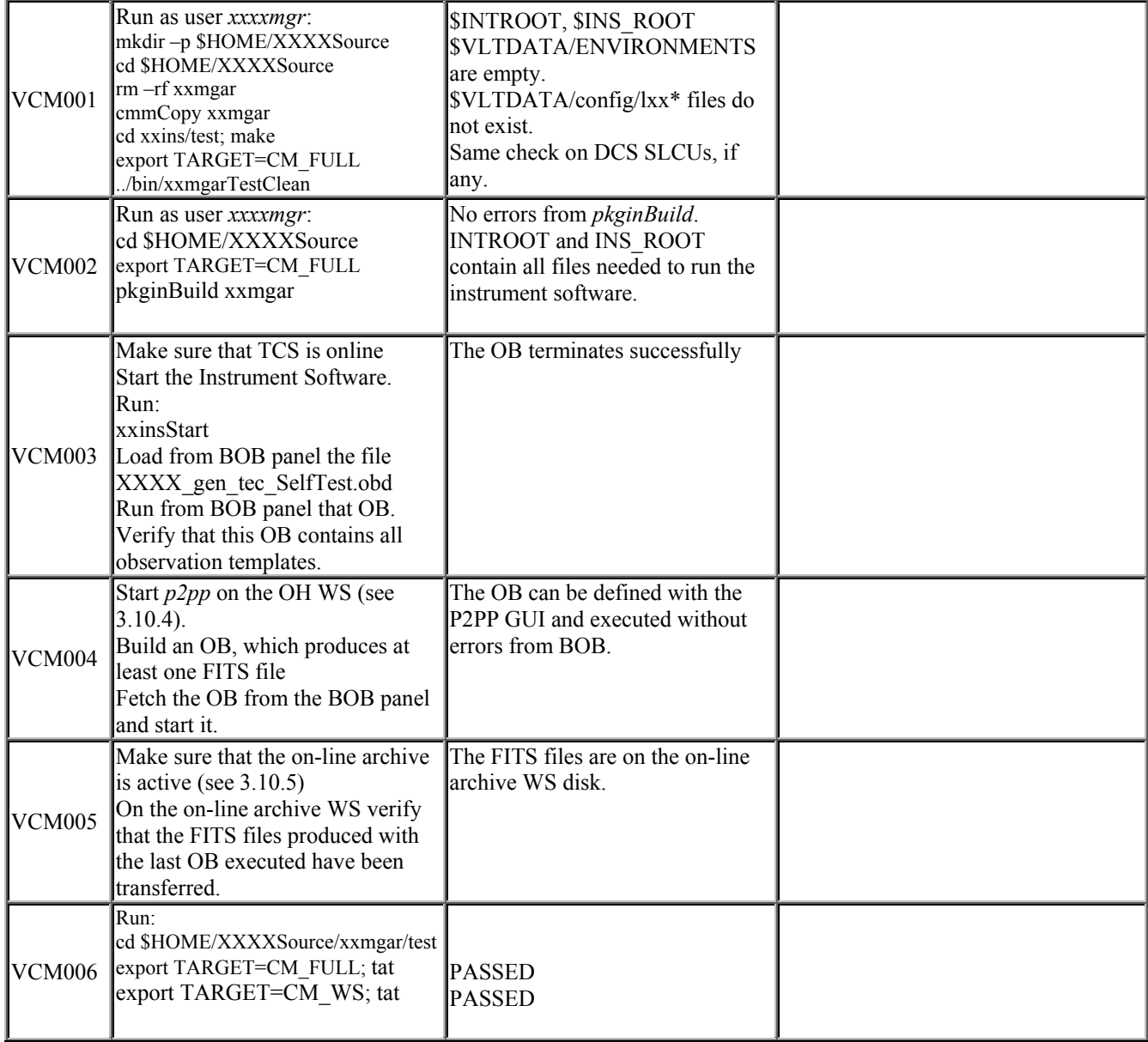

# **5 REFERENCE**

This section contains the manual pages of the test scripts/procedures implemented. *Only manual pages providing additional information needed to properly execute the tests have to be presented here.* 

# **6 VERIFICATION MATRIX**

**ESO**

# **6.1 Instrument specific requirements**

The following table contains the links between the instrument specific requirements, defined in **[AD11]**, and the corresponding test.

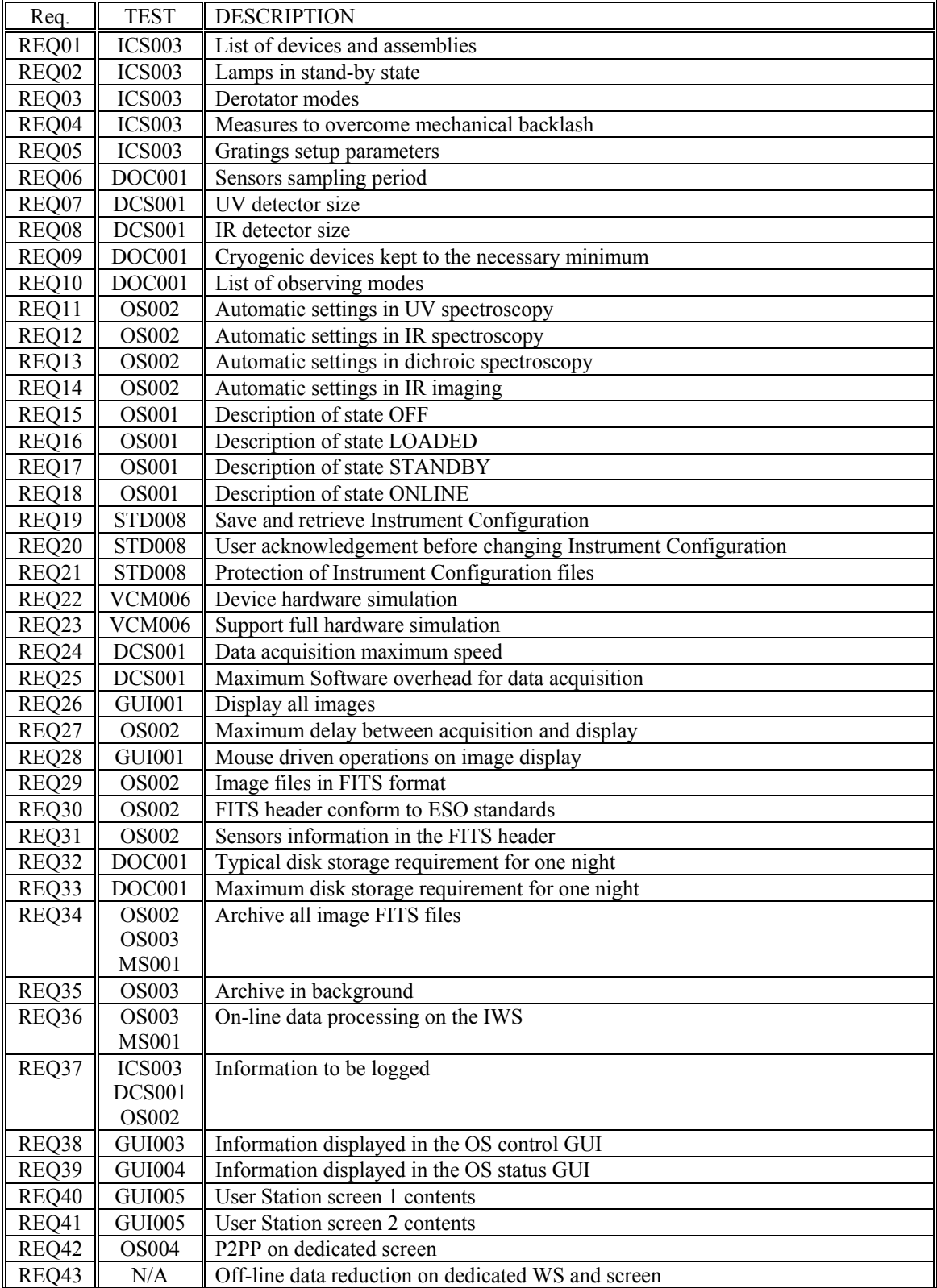

**ESO**

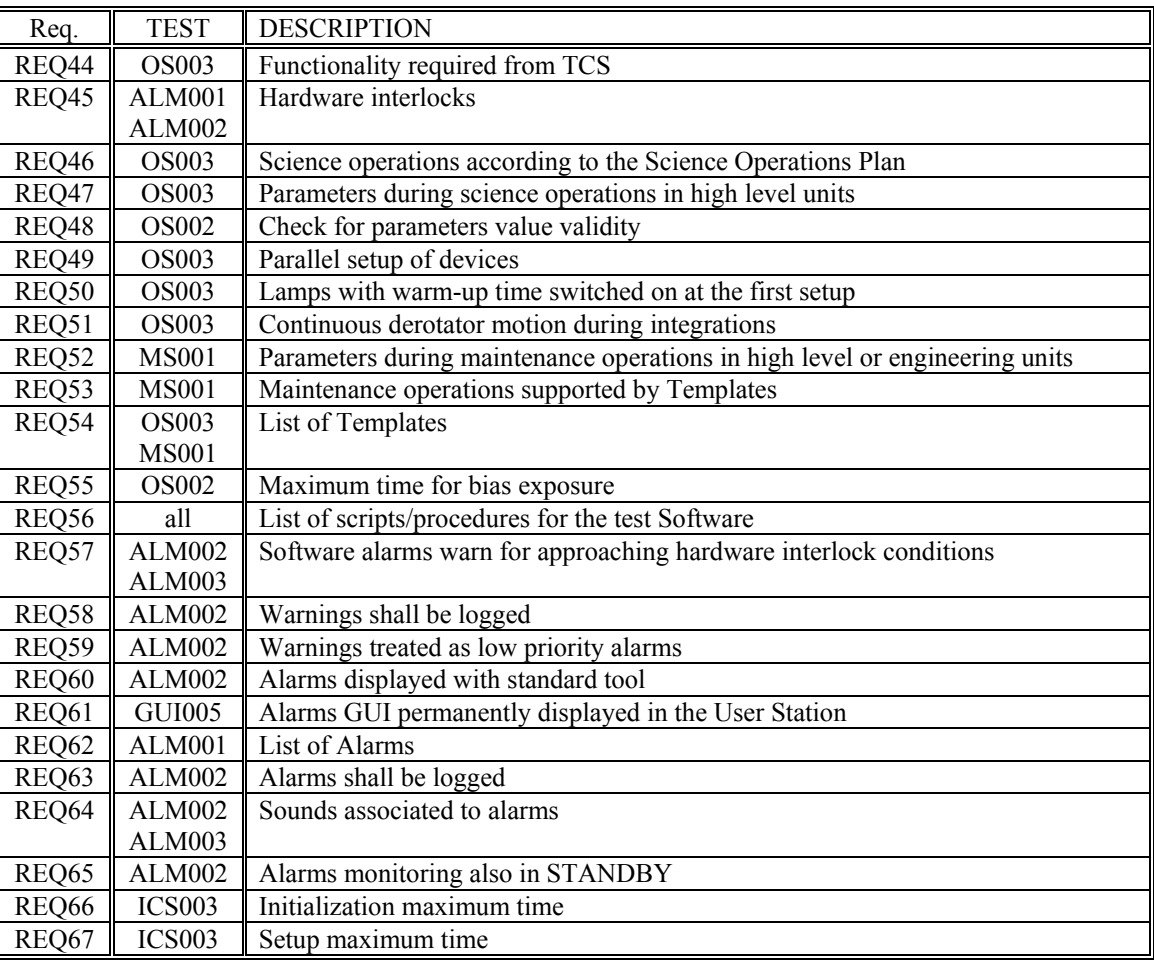

Issue Date Page

# **6.2 General requirements for Instrumentation Software**

The following table section contains the links between the general requirements for instrumentation Sw, defined in **[AD 06]**, and the corresponding test.

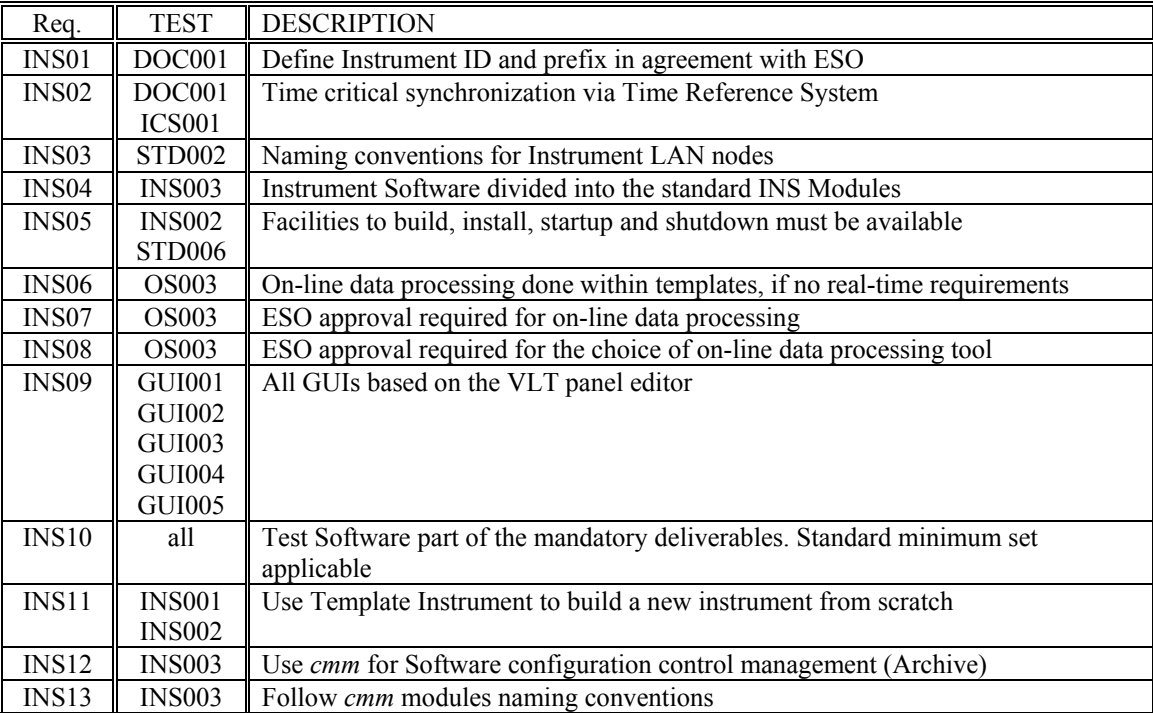

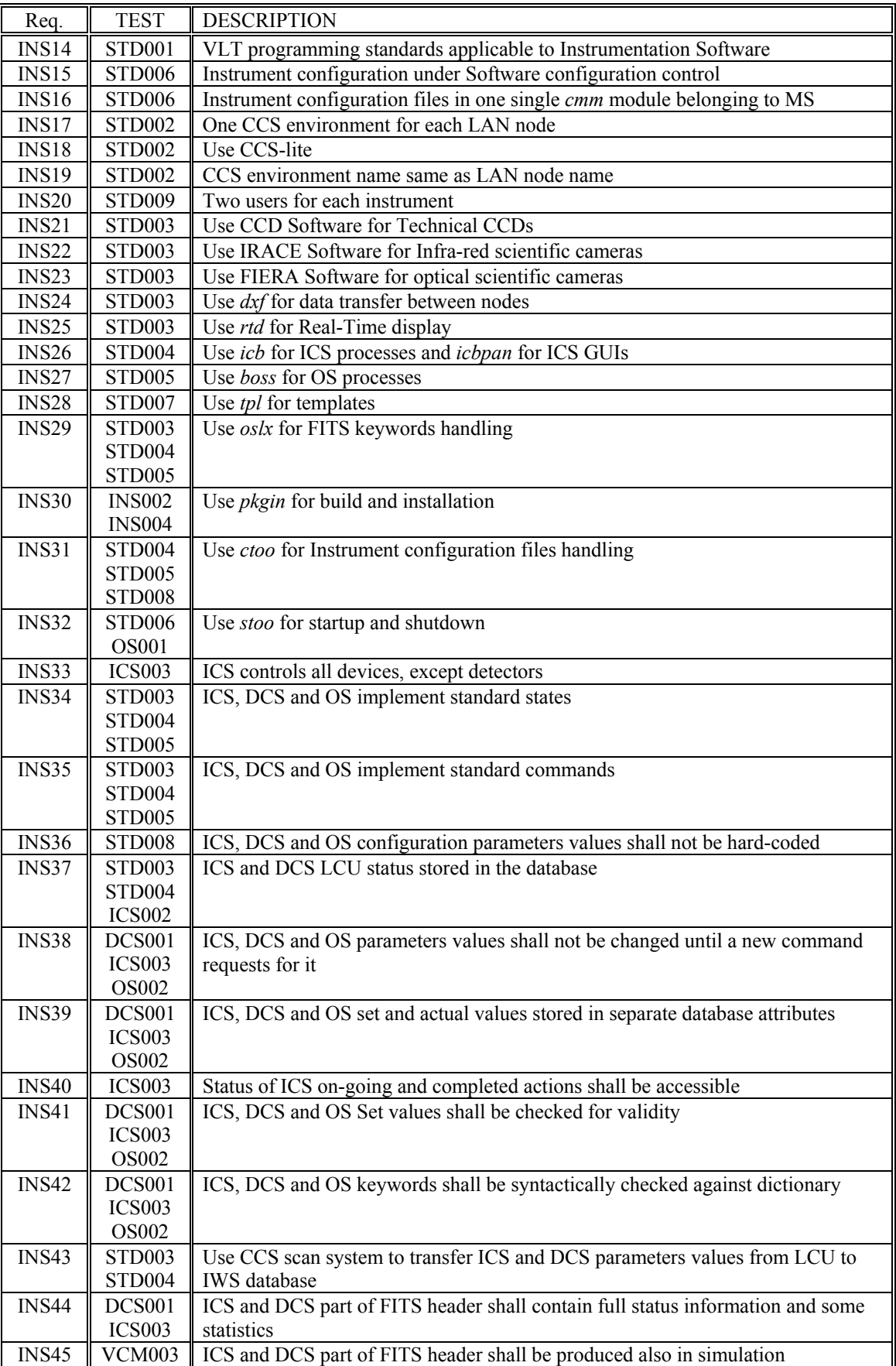

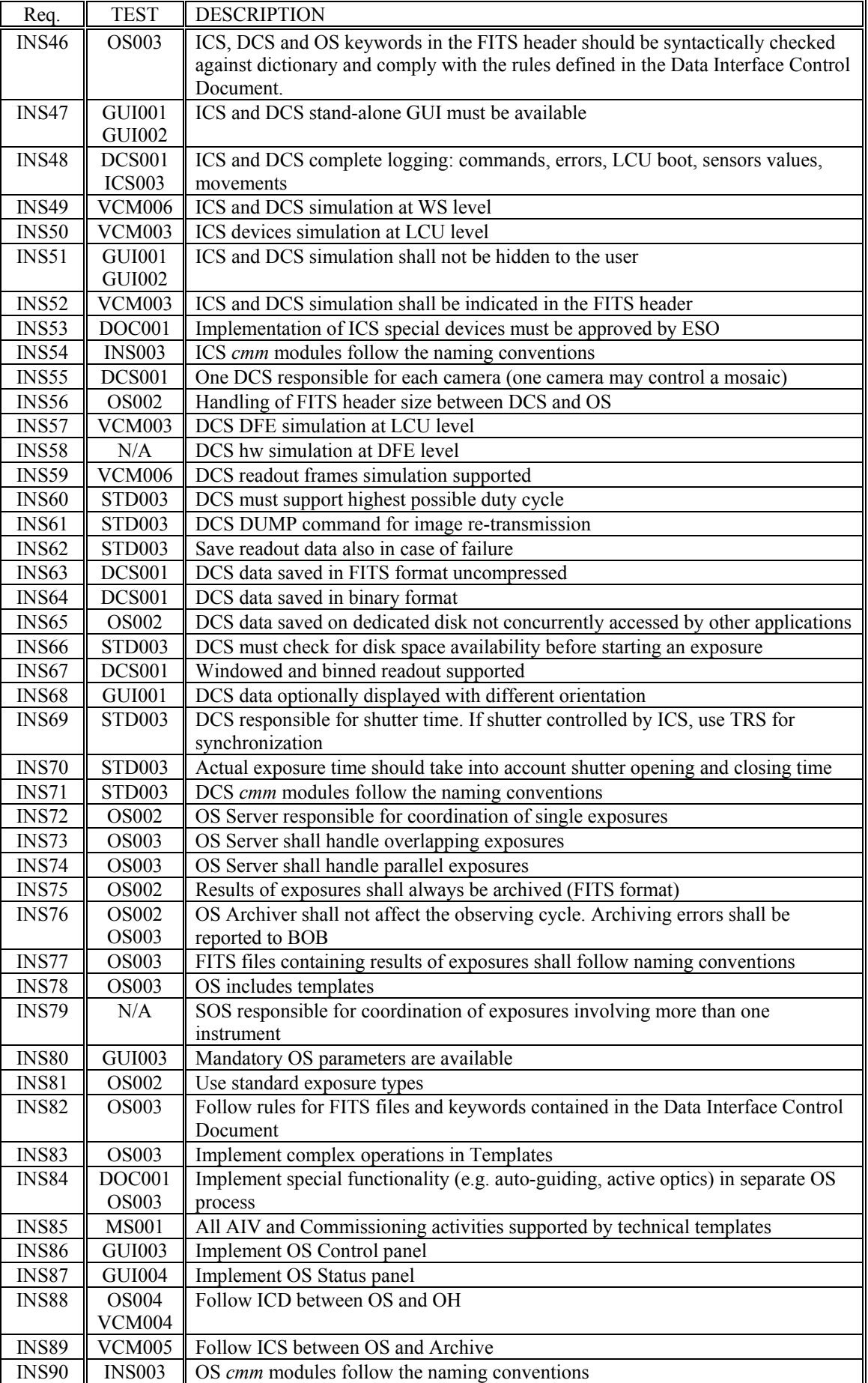

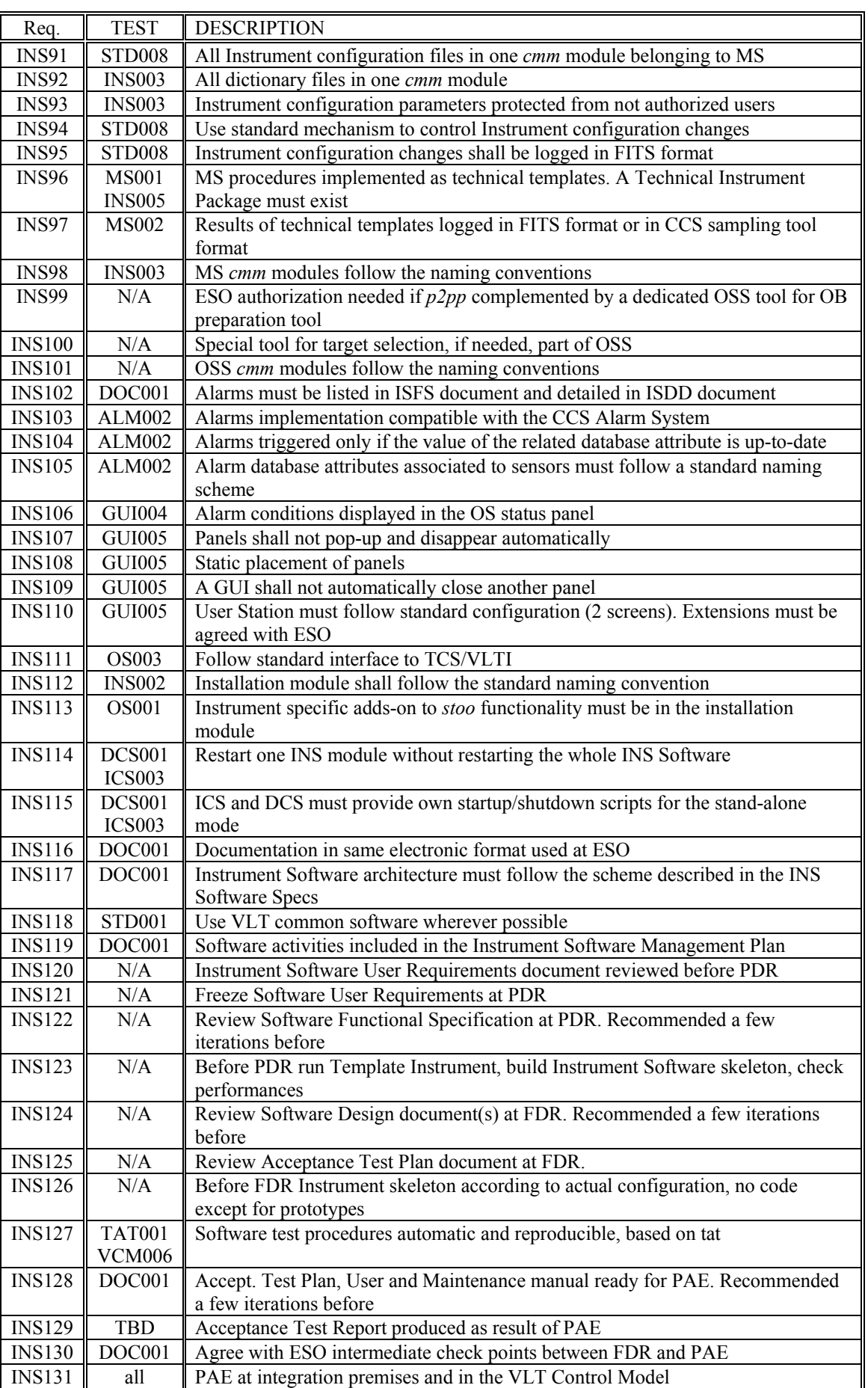

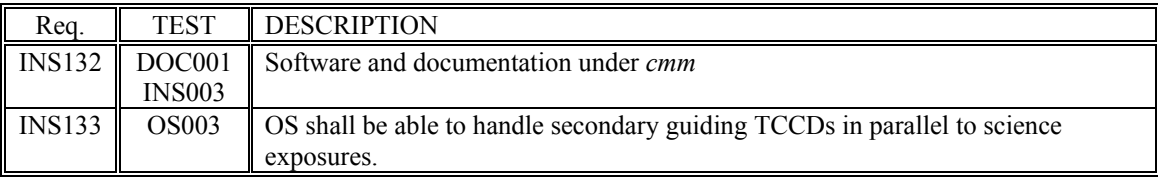

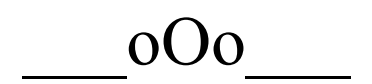